## 仪器共享管理系统校级账号与院级账号绑定操作说明

仪器共享管理系统校级系统的账号和各学院院级系统是独立,需要各位老师(课题组负责人) 把院级平台的账号绑定到校级系统。以下是简要的说明:

## 1. 登录实验室资源管理校级系统:http://lims.xmu.edu.cn/site/login

2. 点链接进入一卡通登录界面

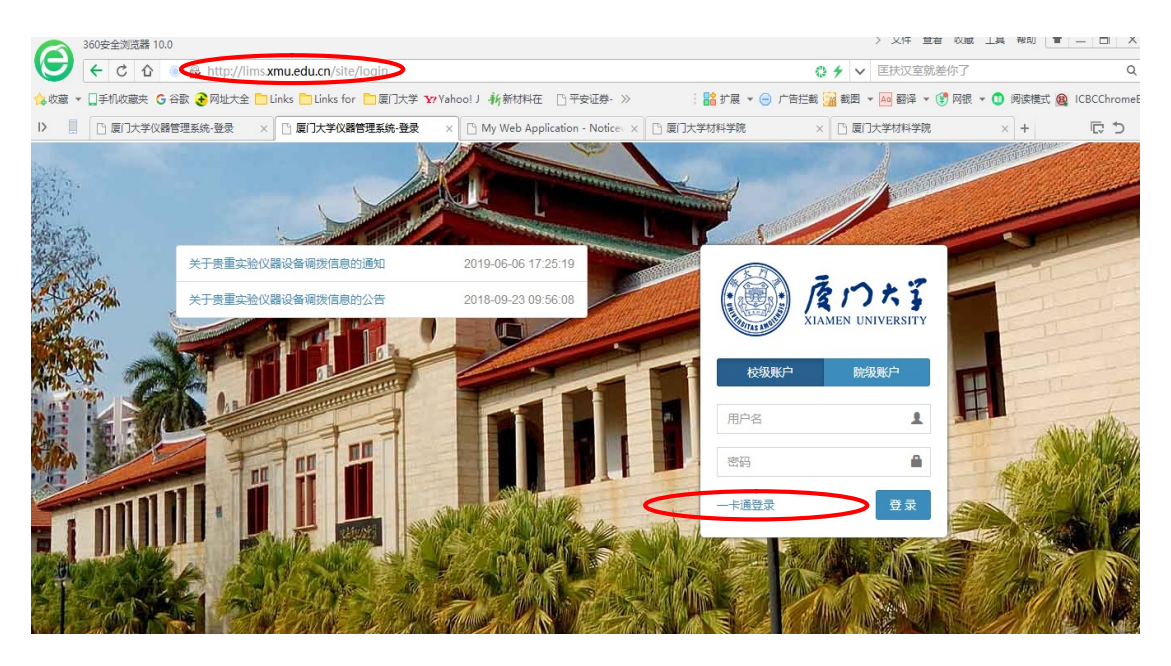

## 3. 用教工号和一卡通中心密码登录

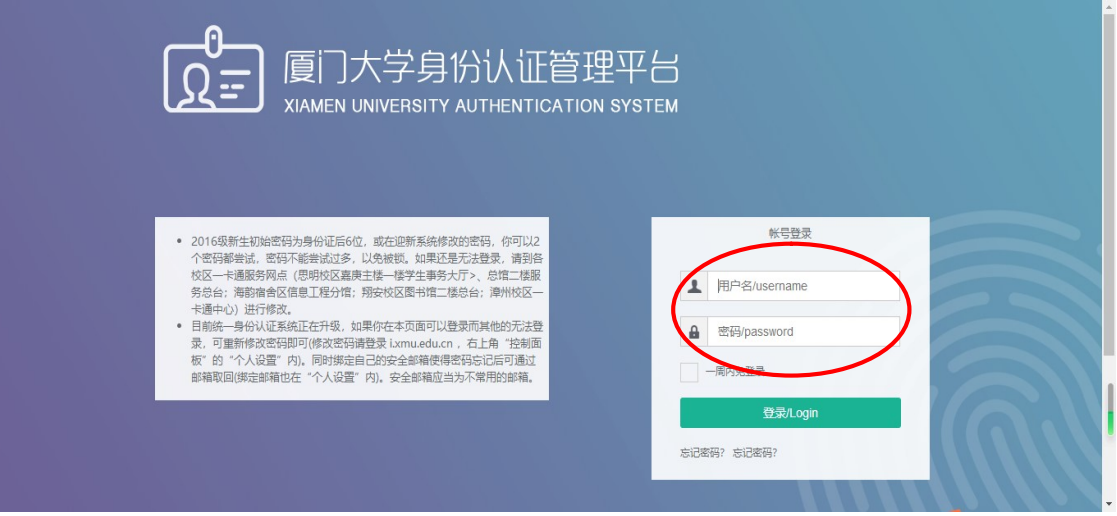

4. 点击左下角的《账号绑定》

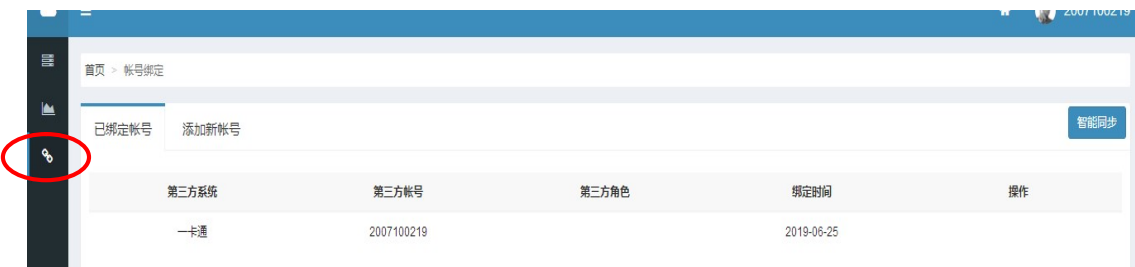

5. 一卡通中心注册的账号点智能同步, 完成账号的校级与院级的绑定。绑定后能看到如下 图中下划线所显示的在各个学院仪器共享平台的注册信息。

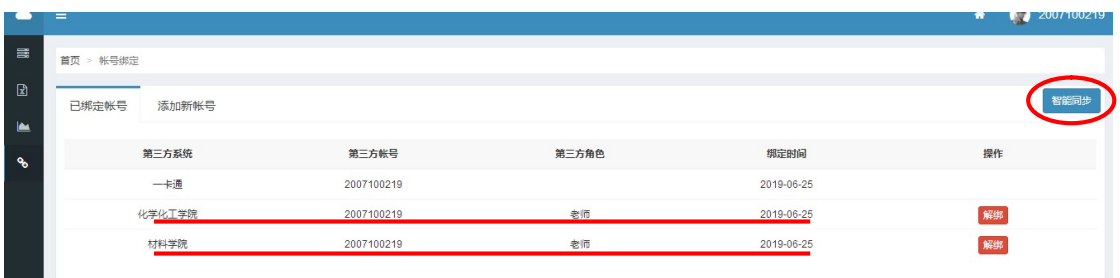

6. 不是一卡通中心注册的账号,点击《添加新账号》,选材料学院,院级的账号和密码(一 般是教工号,初始密码 123456), 提交后绑定。如果不知道院级的账号和密码, 请邮件联 系 xmumpic@xmu.edu.cn

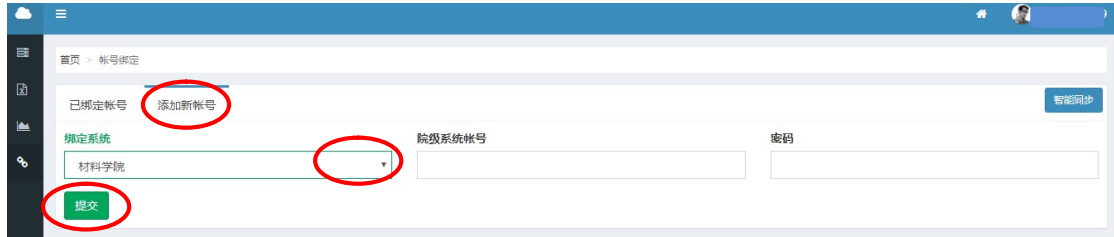